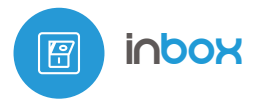

#### NADAJNIK µWIFI DO STOSOWANIA Z PRZYCISKAMI

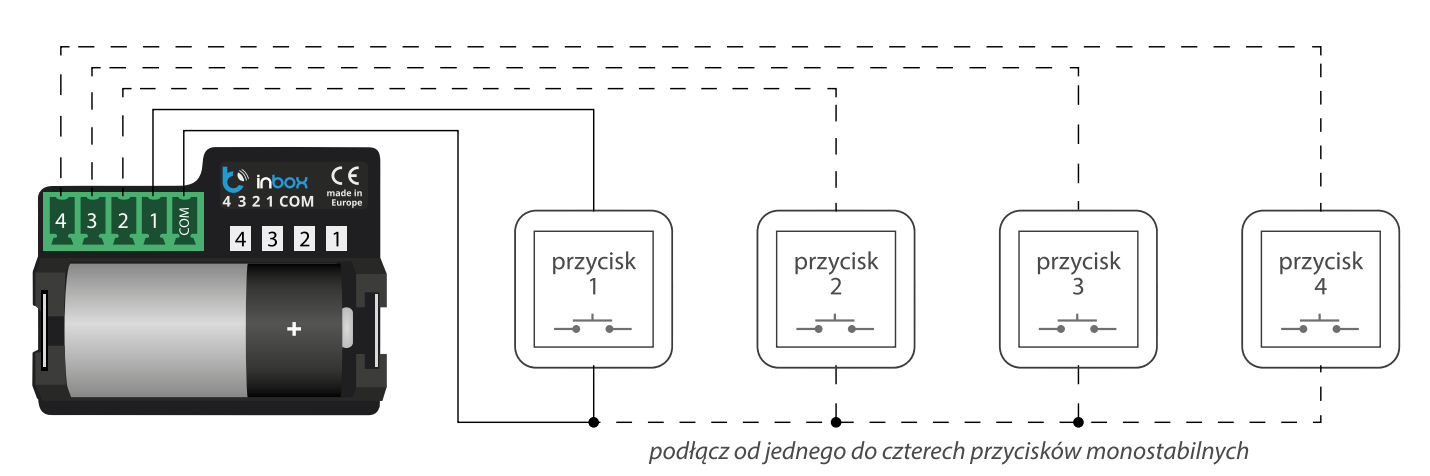

### 1 **INFORMACJE OGÓLNE**

- Urządzenie inBox przeznaczone jest do zdalnego sterowania sterownikami wBox za pomocą od jednego do czterech zewnętrznych przycisków monostabilnych (dzwonkowych).
- Do działania nie wymaga sieci elektrycznej, jest zasilane z miniaturowej baterii, nie wymaga więc żadnych przewodów w miejscu instalacji.
- inBox zasilany jest z 3V baterii litowej w rozmiarze CR123, nie jest przeznaczony do podłączania do sieci elektrycznej.

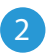

#### 2 **PODŁĄCZENIE**

Przed podłączeniem urządzenia należy zapoznać się ze schematem, następnie należy podłączyć przyciski monostabilne (dzwonkowe) pomiędzy wejście danego kanału 1-4 a zacisk wspólny (common).

Uwaga!

Nie wolno dopuścić do pojawienia się napięcia sieci energetycznej na złączu urządzenia.

Włożyć baterię do koszyczka, zwracając uwagę na polaryzację. Urządzenie jest zabezpieczone przed odwrotnym włożeniem ogniwa – w sytuacji odwrotnego włożenia baterii urządzenie nie ulegnie uszkodzeniu, ale nie będzie działać.

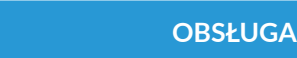

- Obsługa inBox dostępna jest w sterownikach serii wBox, w wersji oprogramowania powyżej 0.555.
- W urządzeniu inBox dostępne są cztery grupy (kanały), którym odpowiadają fizyczne przyciski podłączone do odpowiednich wejść 1-4. Do każdej z grup można przypisywać sterowniki wBox. Po naciśnięciu przycisku, w momencie jego puszczenia, inBox wysyła komendę sterującą do sterowników wBox przypisanych do danej grupy. Sygnalizowane jest to zaświeceniem się diody LED odpowiadającej danemu wejściu. inBox rozróżnia krótkie (< 1 sekunda) i długie (1-8 sekund) naciśnięcia przycisków.

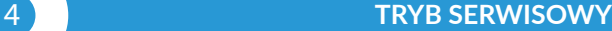

- Aby móc sparować (połączyć) inBoxa z innym sterownikiem wBox, zaktualizować oprogramowanie bądź skasować grupę sparowanych sterowników, należy wprowadzić inBox w tryb serwisowy, korzystając z zewnętrznego przycisku, podłączonego do dowolnego z wejść. Należy:
	- 1. wcisnąć przycisk i przytrzymać 8 sekund po 8 s. dioda LED odpowiadająca danemu wejściu zacznie migać, puścić przycisk

2. wcisnąć przycisk dwa razy (po 0,5 sek.) – dioda LED zacznie migać szybciej

3. wcisnąć przycisk raz (2 sek.) – dioda LED zacznie migać jeszcze szybciej co sygnalizuje tryb serwisowy. W tym trybie urządzenie przebywa do 30 sekund a następnie przejdzie w stan uśpienia.

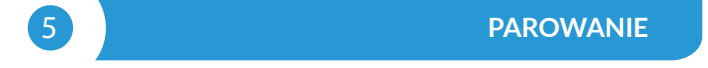

Parowanie jest to procedura mająca na celu stworzenie bezpiecznego połączenia pomiędzy urządzeniem inBox a sterownikiem wBox.

- $\bullet$ Należy przygotować sterownik z którym ma zostać sparowany inBox, poprzez połączenie się z nim telefonem z aplikacją wBox i przejście do jego menu ustawień a następnie należy wprowadzić inBox w tryb serwisowy korzystając z procedury opisanej w punkcie "Tryb serwisowy".
- Ostatnim krokiem jest kliknięcie w ustawieniach sterownika wBox przycisku "Dodaj pilot" a następnie krótkie przyciśnięcie fizycznego przycisku dołączonego do inBoxa, odpowiadającemu danej grupie. W wyniku poprawnego sparowania, w sekcji "Piloty" sterownika wBox pojawi się odpowiedni wpis odnoszący się do urządzenia inBox.

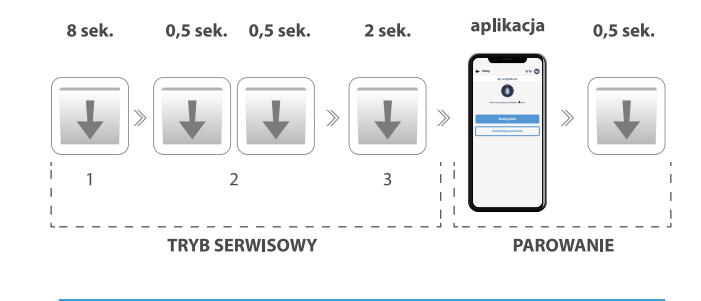

## 6 **ROZPAROWANIE**

#### Rozparowanie jest to procedura mająca na celu usunięcie połączenia pomiędzy urządzeniem inBox a sterownikiem wBox.

Wyczyszczenie sparowania danej grupy (kanału) inBox ze sterownikami wBox można wykonać dwoma metodami, w zależności od zaistniałej sytuacji.

- Metoda 1 usunięcie inBox z listy pilotów w sterowniku Jest to standardowa metoda, w przypadku gdy mamy dostęp do sterownika, ale nie chcemy już więcej kontrolować sterownika przy pomocy inBoxa. Należy w ustawieniach sterownika wBox, w sekcji "Piloty", usunąć wybrany inBox z listy. Sterownik od tej chwili nie będzie reagował na polecenia inBoxa, natomiast inBox przy pierwszej próbie sterowania, automatycznie usunie skojarzenie z urządzeniem.
- Metoda 2 wyczyszczenie całej grupy (kanału) inBox Jest to metoda polecana, gdy chcemy wyczyścić pamięć całej grupy. W tej metodzie nie jest potrzebny fizyczny dostęp do sterownika wBox. Należy wprowadzić inBox w tryb serwisowy korzystając z procedury opisanej w

punkcie "Tryb serwisowy". Następnie należy długo (tj. 1-2 sekund) przycisnąć fizyczny przycisk dołączony do inBoxa, odpowiadającemu danej grupie – pamięć grupy zostanie wyczyszczona i nie będzie możliwe dalsze sterowanie sterownikami. Należy zaznaczyć, że w ustawieniach sterowników, w sekcji "Piloty", inBox wciąż będzie widoczny na liście urządzeń.

### **SPECYFIKACJA TECHNICZNA**

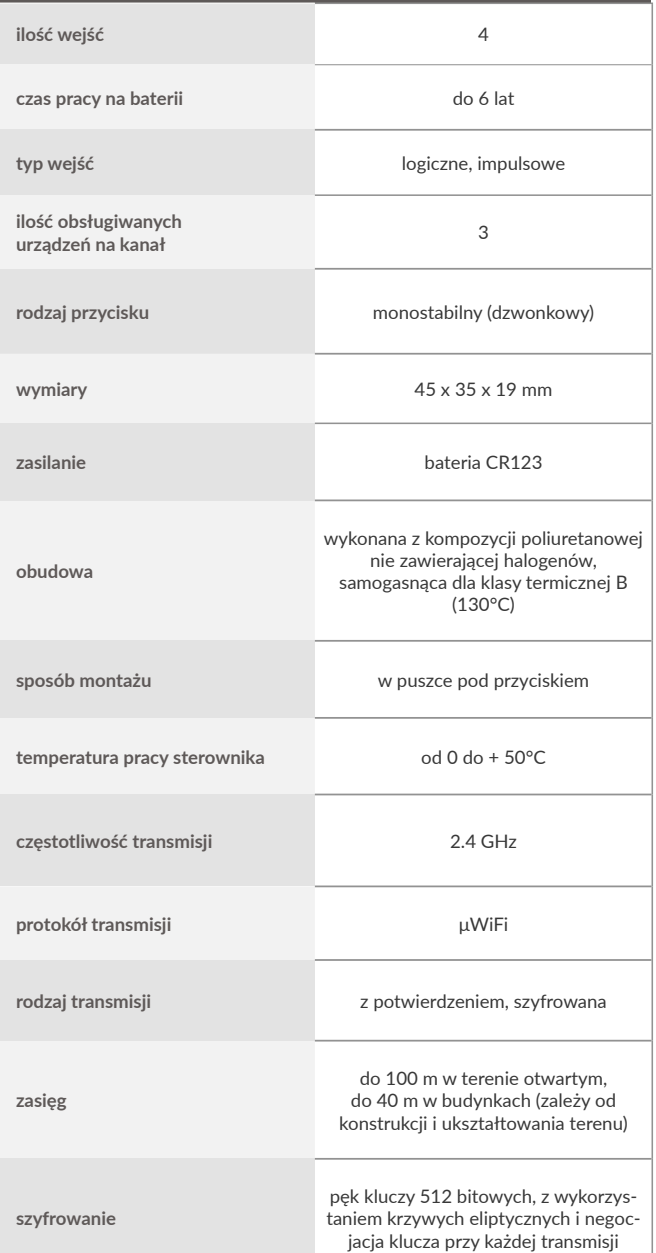

### **AKTUALIZACJA OPROGRAMOWANIA**

Aby zaktualizować oprogramowanie w sterowniku inBox, należy najpierw sparować go ze sterownikiem wBox korzystając z procedury opisanej w punkcie "Parowanie". InBox jest wtedy widoczny w sekcji "Piloty" ustawień sterownika wBox.

Jeżeli dostępna będzie aktualizacja dla inBoxa, obok nazwy urządzenia inBox pojawi się przycisk "Aktualizuj". Przed jego kliknięciem, należy wprowadzić inBox do trybu serwisowego korzystając z procedury opisanej w punkcie "Tryb serwisowy", następnie przycisnąć przycisk "Aktualizuj" i w inBoxie przytrzymać fizyczny przycisk ponad 8 sekund. Dioda LED przestanie migać co będzie oznaczało aktualizację oprogramowania.

Aktualizacja może trwać nawet ponad 3 minuty, należy poczekać aż do pojawienia się stosownego komunikatu o zakończeniu aktualizacji na ekranie ustawień.

### **DOMYŚLNE ZACHOWANIA PRZYCISKÓW W ZALEŻNOŚCI OD STEROWANEGO PRODUKTU**

![](_page_1_Picture_278.jpeg)

aby uzyskać więcej informacji odwiedź stronę internetową

# www.blebox.eu

lub wyślij email na adres: info@blebox.eu

**INFORMACJE DODATKOWE** pomoc techniczna jest dostępna pod adresem: support@blebox.eu

made in Europe

![](_page_1_Picture_15.jpeg)

![](_page_1_Picture_16.jpeg)